# Lotterease Parent manual

### Table Of Contents

- How to view the applicant list
- How to register a new account
- How to log in to an existing account

## How to view Applicant List

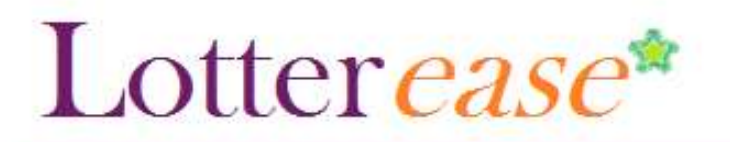

### How to view the applicant list

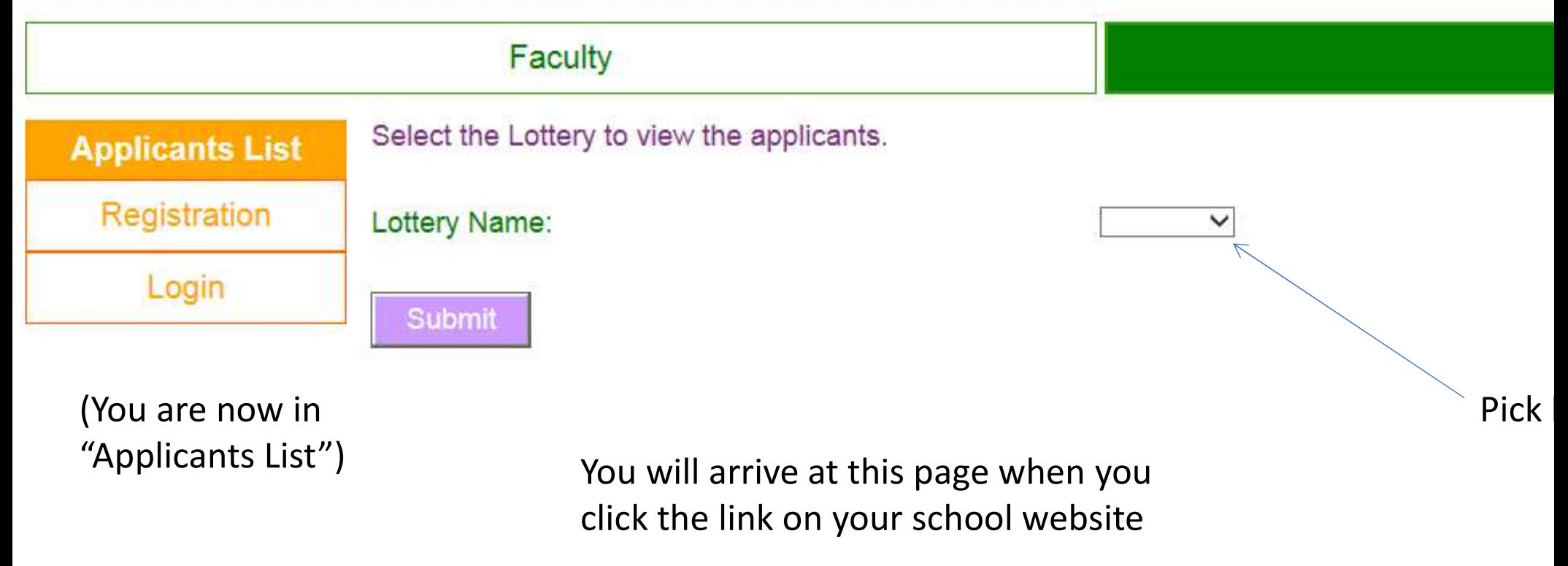

### Lotter ease\*

S

M

S

### How to view the applicant list

#### Faculty

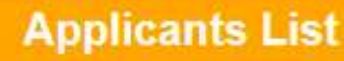

Registration

Login

This is the current list of applicants. Login to edit or confirm your child's application.

#### This lottery has not been run.

Now you can  $\begin{array}{|c|c|}\hline \text{Now you can} & \text{S} \end{array}$ view the applicant list. A

\*Hint\*  $\begin{array}{c} \n\text{*} \\
\hline\n\text{``} \\
\text{``} \\
\text{``} \\
\text{``} \\
\text{``} \\
\text{``} \\
\text{``} \\
\text{``} \\
\text{``} \\
\text{``} \\
\text{``} \\
\text{``} \\
\text{``} \\
\text{``} \\
\text{``} \\
\text{``} \\
\text{``} \\
\text{``} \\
\text{``} \\
\text{``} \\
\text{``} \\
\text{``} \\
\text{``} \\
\text{``} \\
\text{``} \\
\text{``} \\
\text{``} \\
\text{``} \\
\text{``} \\
\text{``} \\
\text{``} \\
\text{``} \\
\text$ You can press Ctrl-F to search for your child!

You can also  $\log$  in to view  $\log$   $\log$ your child's application.

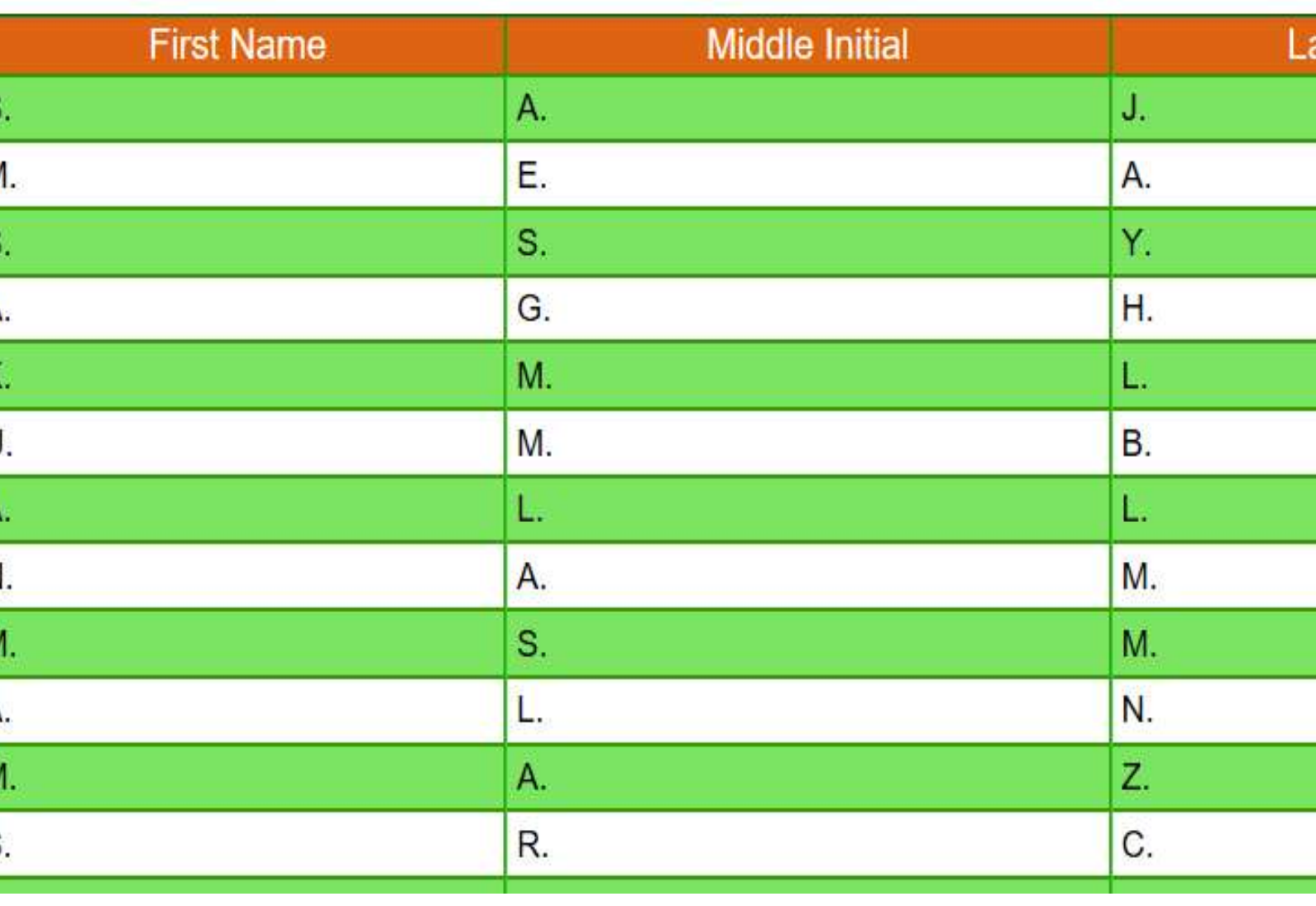

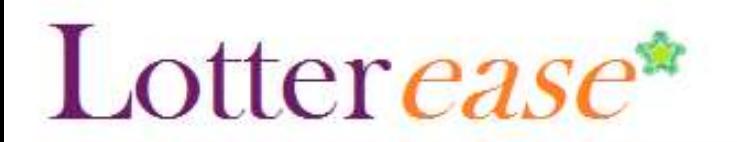

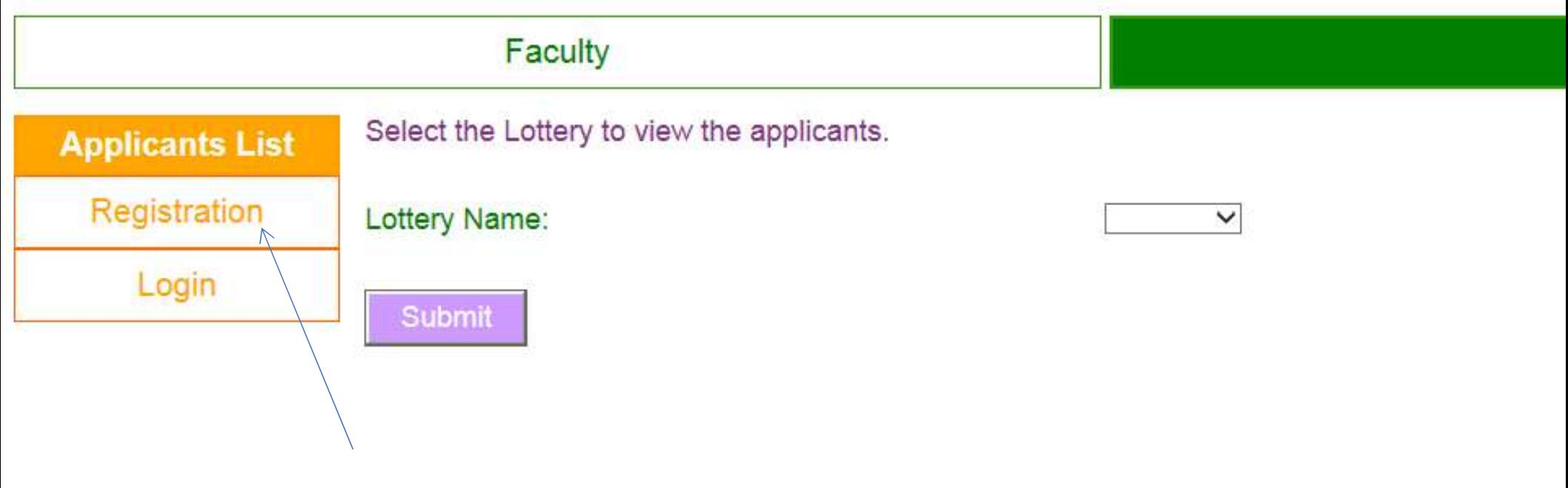

Click on "Registration"

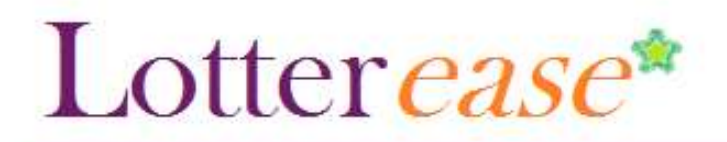

Cultural

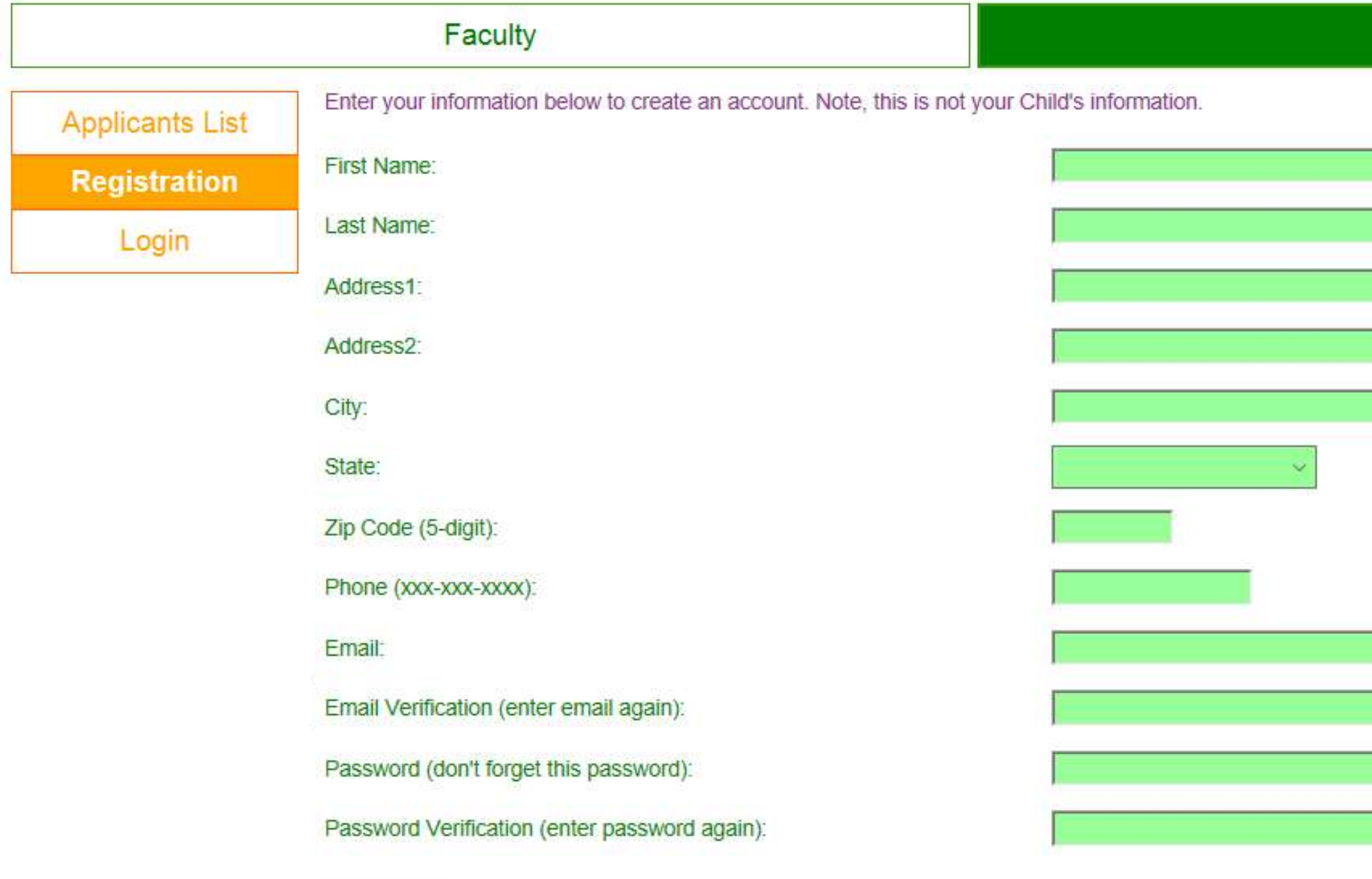

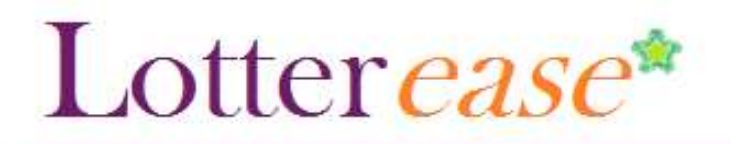

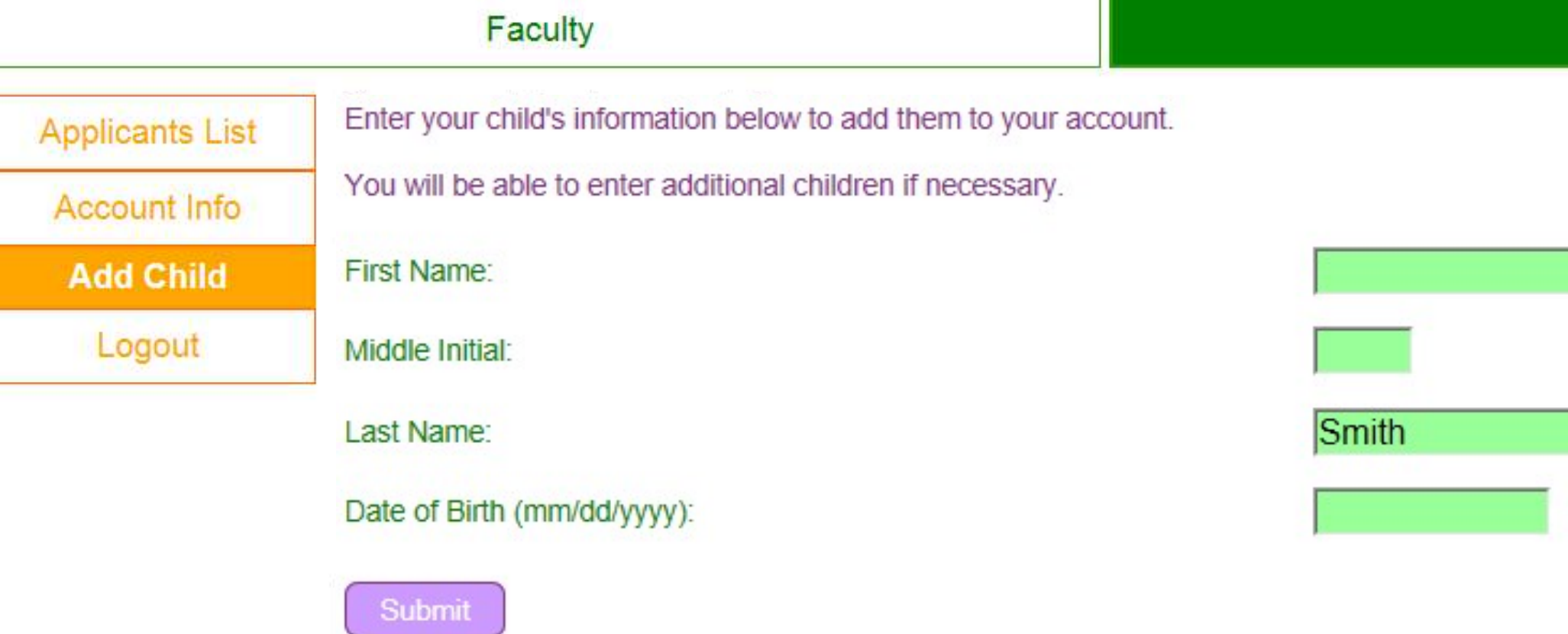

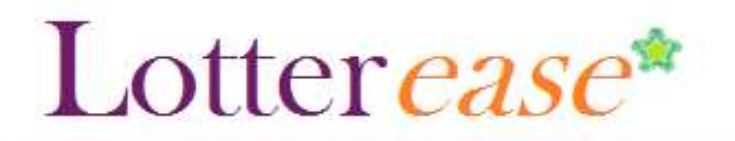

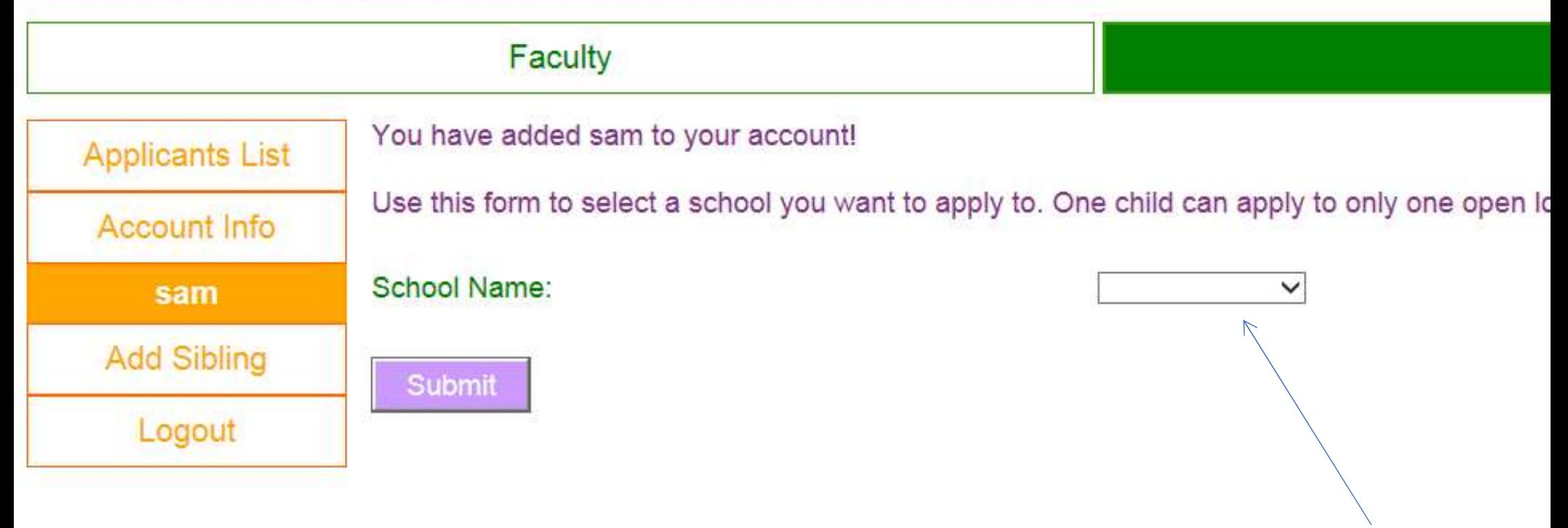

Choose school

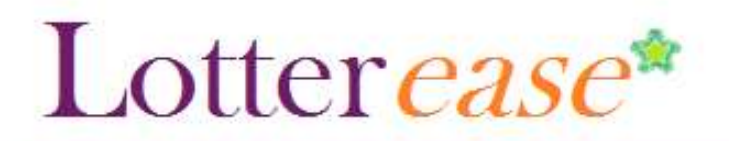

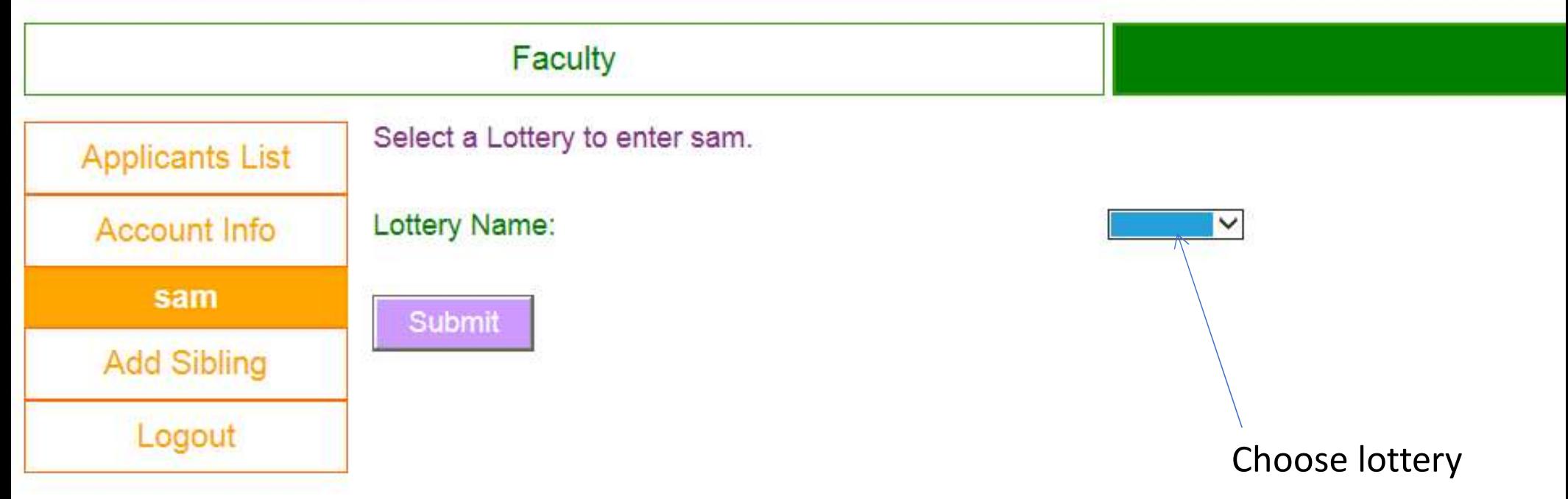

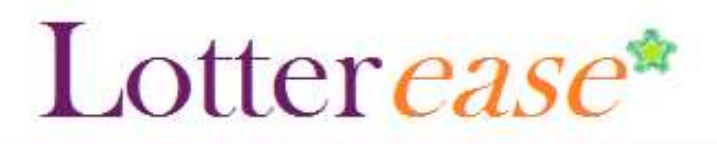

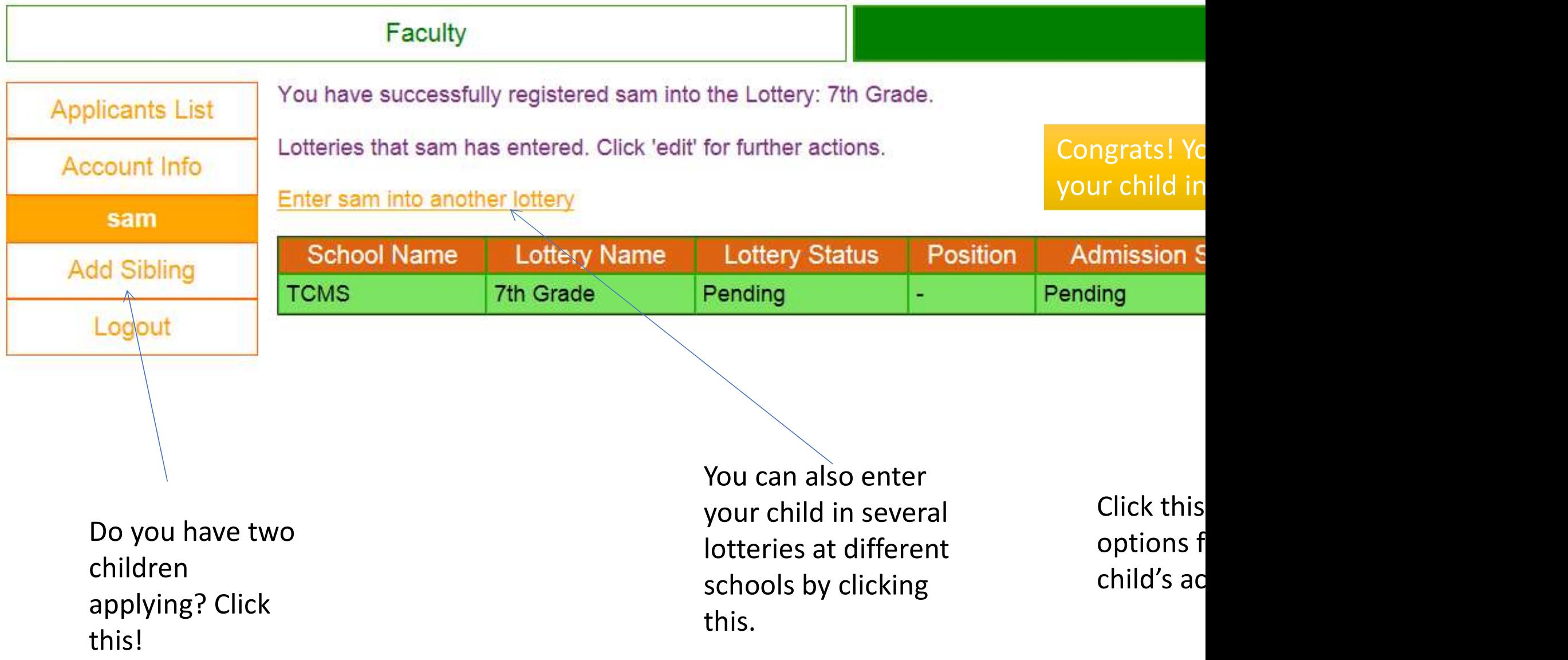

### How to log in to an existing account

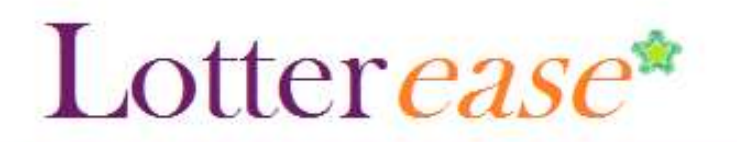

### How to Log in to an existing account

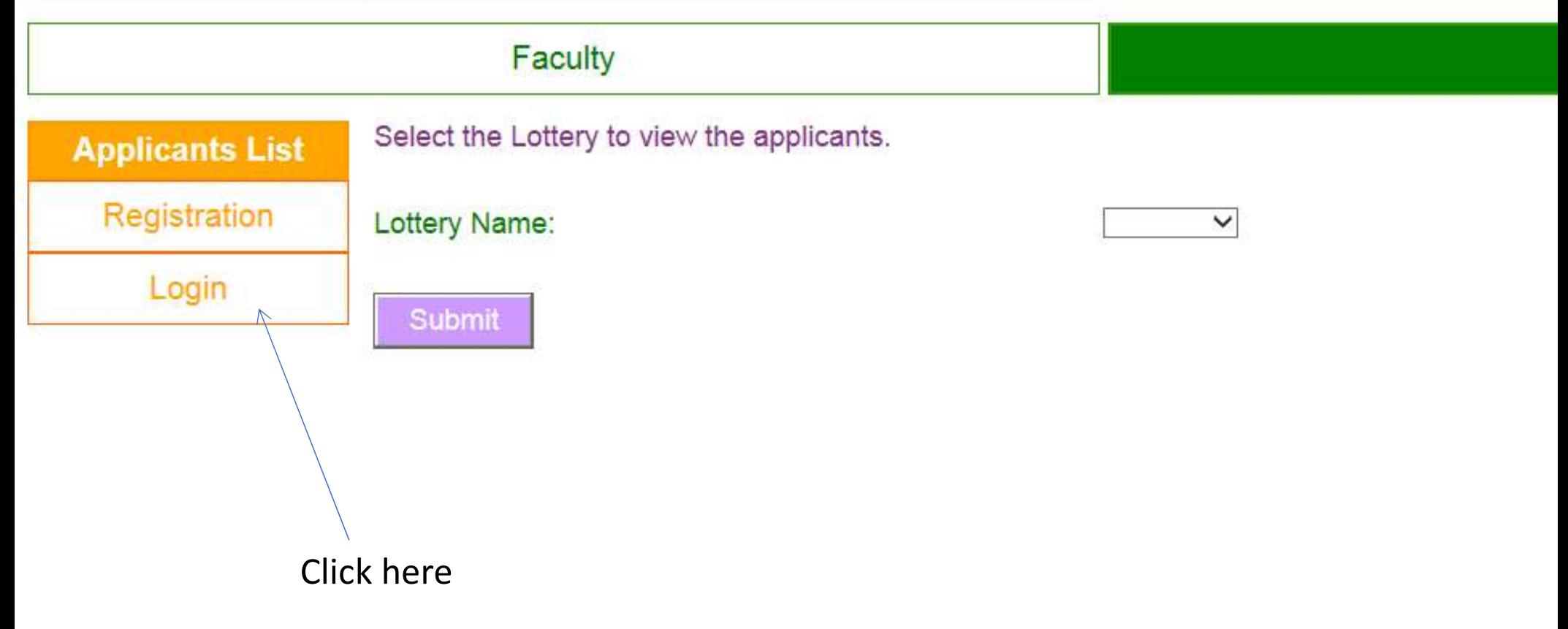

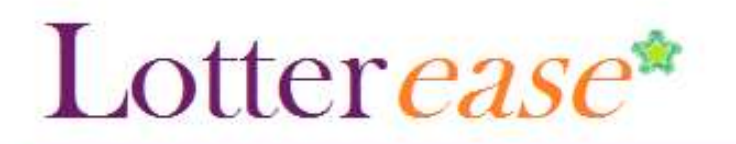

### How to Log in to an existing account

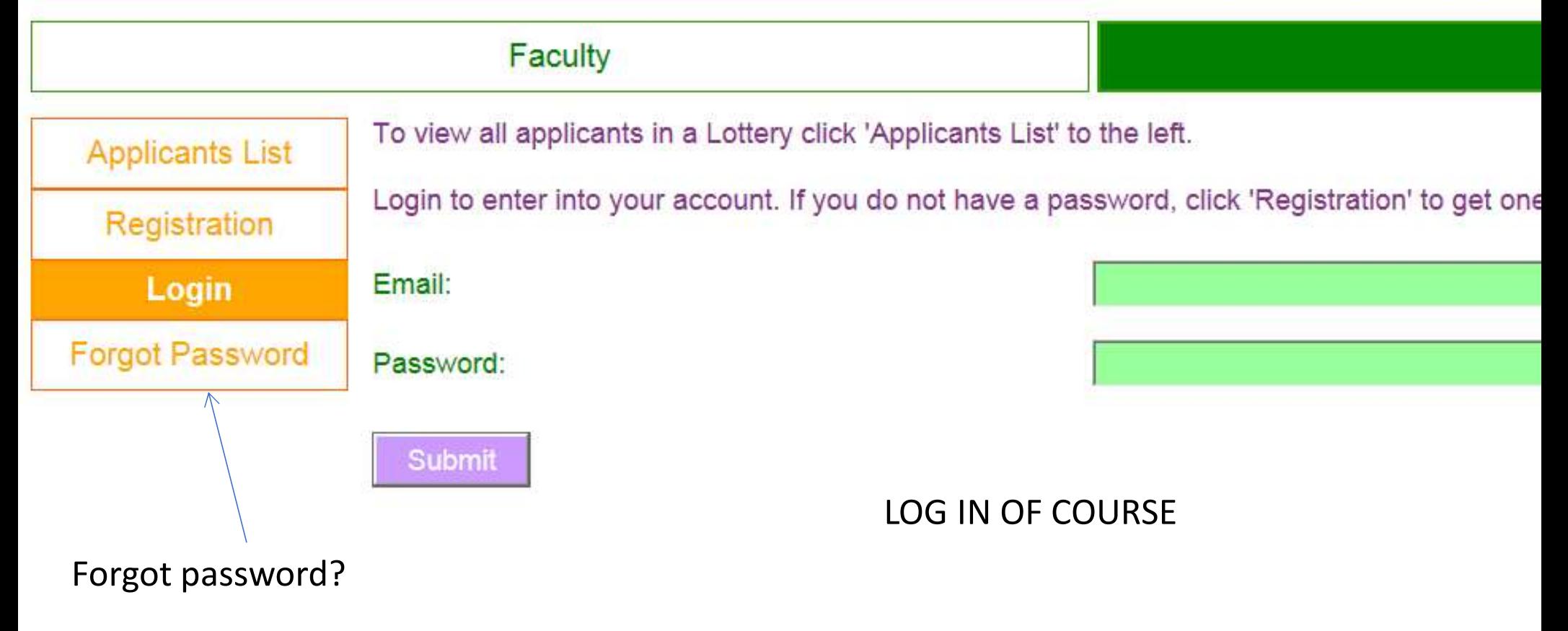

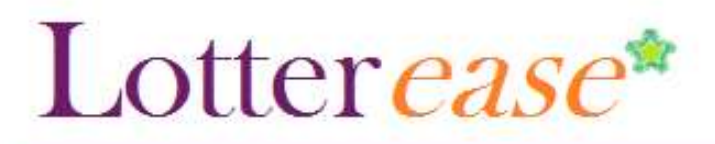

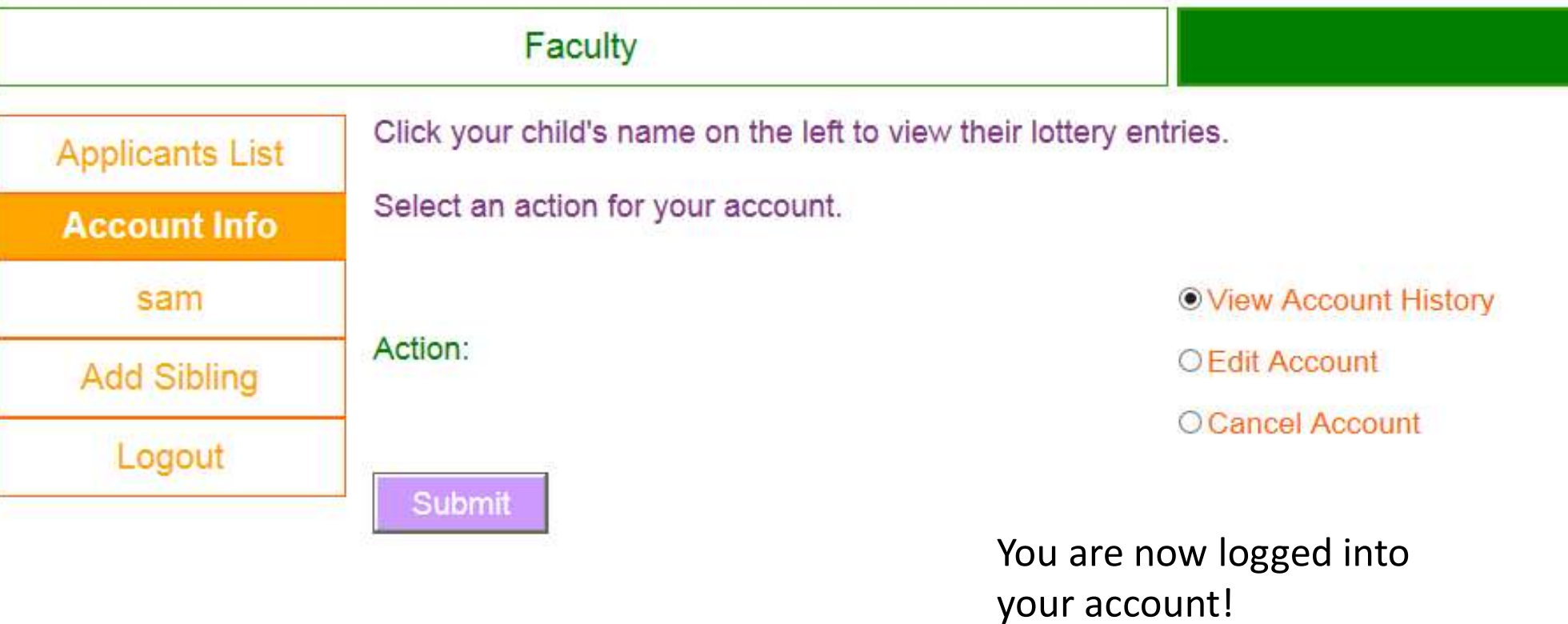